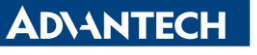

**Enabling an Intelligent Planet** 

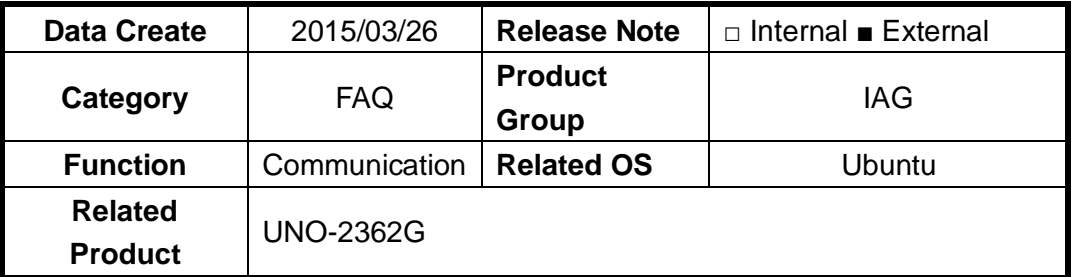

## **[Abstract]**

How to test RS-485 in Ubuntu

## **[Solution]**

- 1. To switch window to Terminal and type the following instrument.
	- A. Type "Ctrl  $+$  Alt  $+$  F1"
- 2. Set root user's password
	- A. Type "sudo su"
	- B. Type "passwd"
- 3. Update Ubuntu and download comport test tool "minicom"
	- A. Type "apt-get update"
	- B. Type "apt-get install minicom"
- 4. Find device name of COM1 and COM2
	- A. Type "ls /dev/ttyS\*"
		- i. You will find "ttyS0" and "ttyS1"
		- ii. "ttyS0" stand for COM1
		- iii. "ttyS1" stand for COM2
- 5. Go into minicom and start test
	- A. Type "minicom -s"
	- B. Set Serial Device, as shown in left figure.
	- C. Set Bps/Par/Bits
	- D. Set Hardware Flow Control
	- E. Press "Save setup as df1" and "Exit" to start the test
	- F. Type Ctrl A x can exit minicom com port test tool

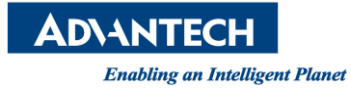

## A.4 RS-485 Serial Port (COM2)

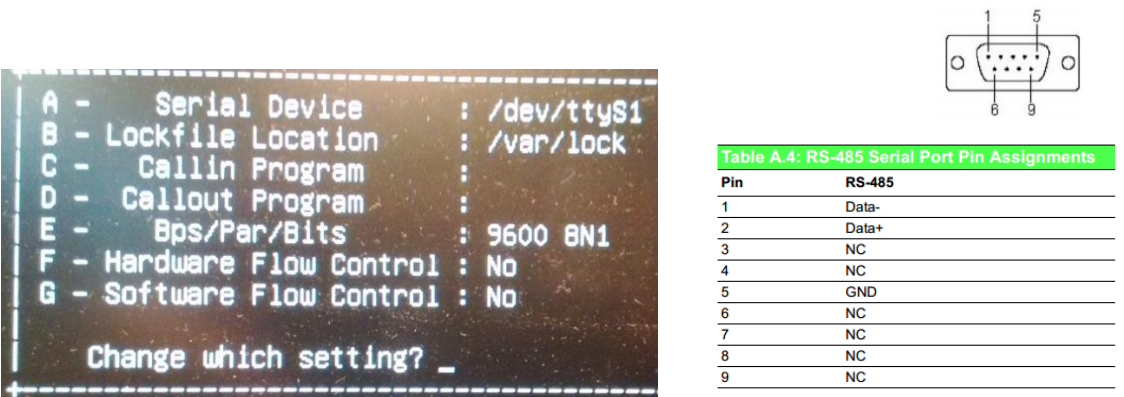

- 6. Find a device which can transmit or receive RS-485 and test with UNO-2362G
	- A. Connect Data- Data+ of two devices, pin assignment is shown in right figure.